# PPE<sub>3</sub>

# Projet Hôtels Balladins

PEREIRA Yoan, BALLAND Mayeul, LASRY Corentin, FRAIZY Pierrot

# **SOMMAIRE**

# **Contenu**

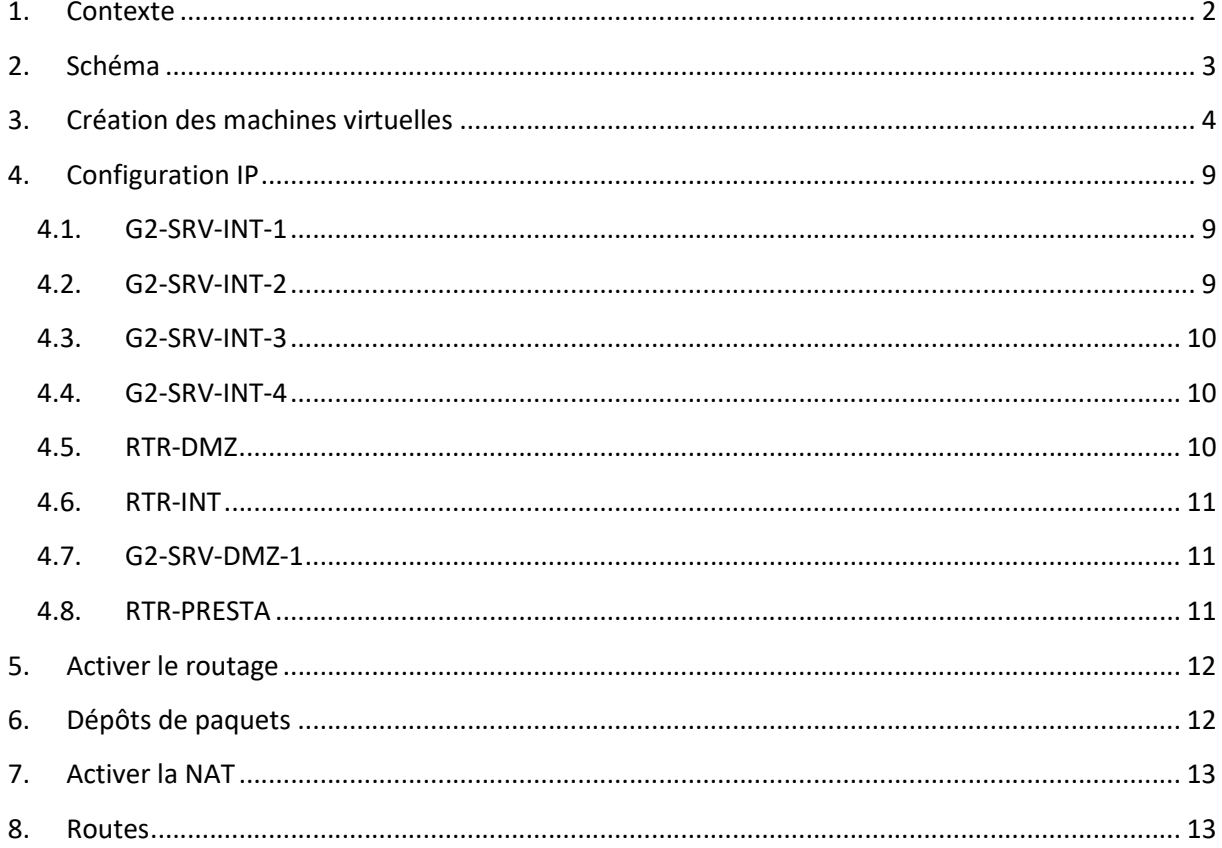

# 1. Contexte

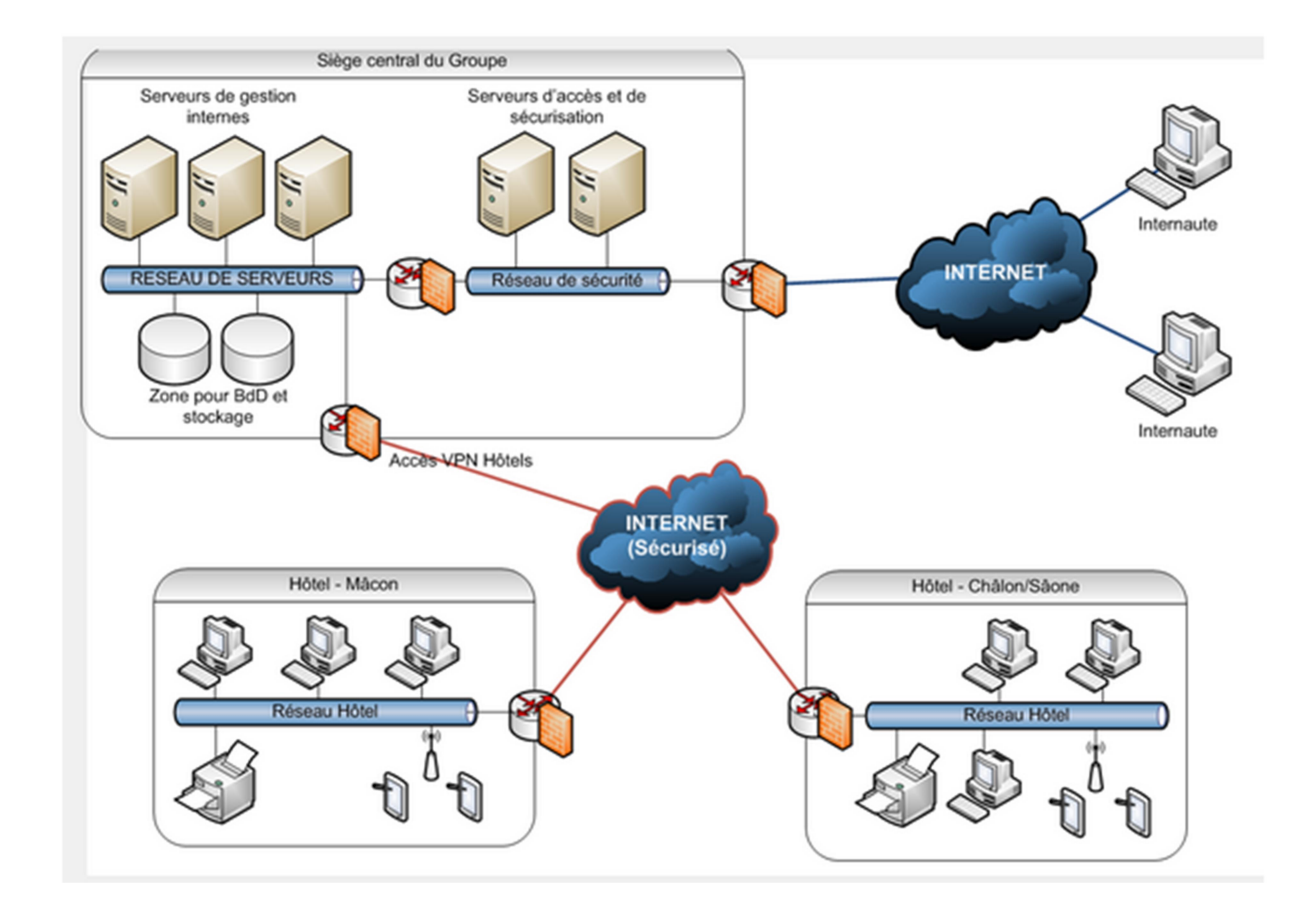

Les établissements Balladins sont une marque clé du groupe Dynamique Hôtel Management dont le siège social est à Paris. L'enseigne qui se positionne sur des établissements classés 2 et 3 étoiles, est une chaîne hôtelière qui souhaite structurer son implantation en France. Ce groupe hôtelier développe un réseau d'hôtels franchisés. La « franchise » consiste à proposer à des commerçants indépendants (les franchisés) un ensemble de services qu'ils n'auront pas à créer (publicité, concept, aménagement, fournisseurs, etc). Le franchiseur s'engage à fournir un service et une assistance à ses franchisés. En échange, il perçoit un droit d'entrée et des redevances forfaitaires ou calculées sur le chiffre d'affaires des franchisés. Le franchisé gère donc son hôtel en toute liberté dans la limite du cadre fixé par l'utilisation de l'enseigne du franchiseur. Sur la période des cinq années à venir, le groupe vise de franchiser une cinquantaine de nouveaux hôtels sur toute la France. Le groupe a développé une stratégie commerciale pour atteindre cet objectif.

Groupe 2 chargés du projet :

PEREIRA Yoan FRAIZY Pierrot BALLAND Mayeul LASRY Corentin

# 2. Schéma

**BALLADINS.LOC** 

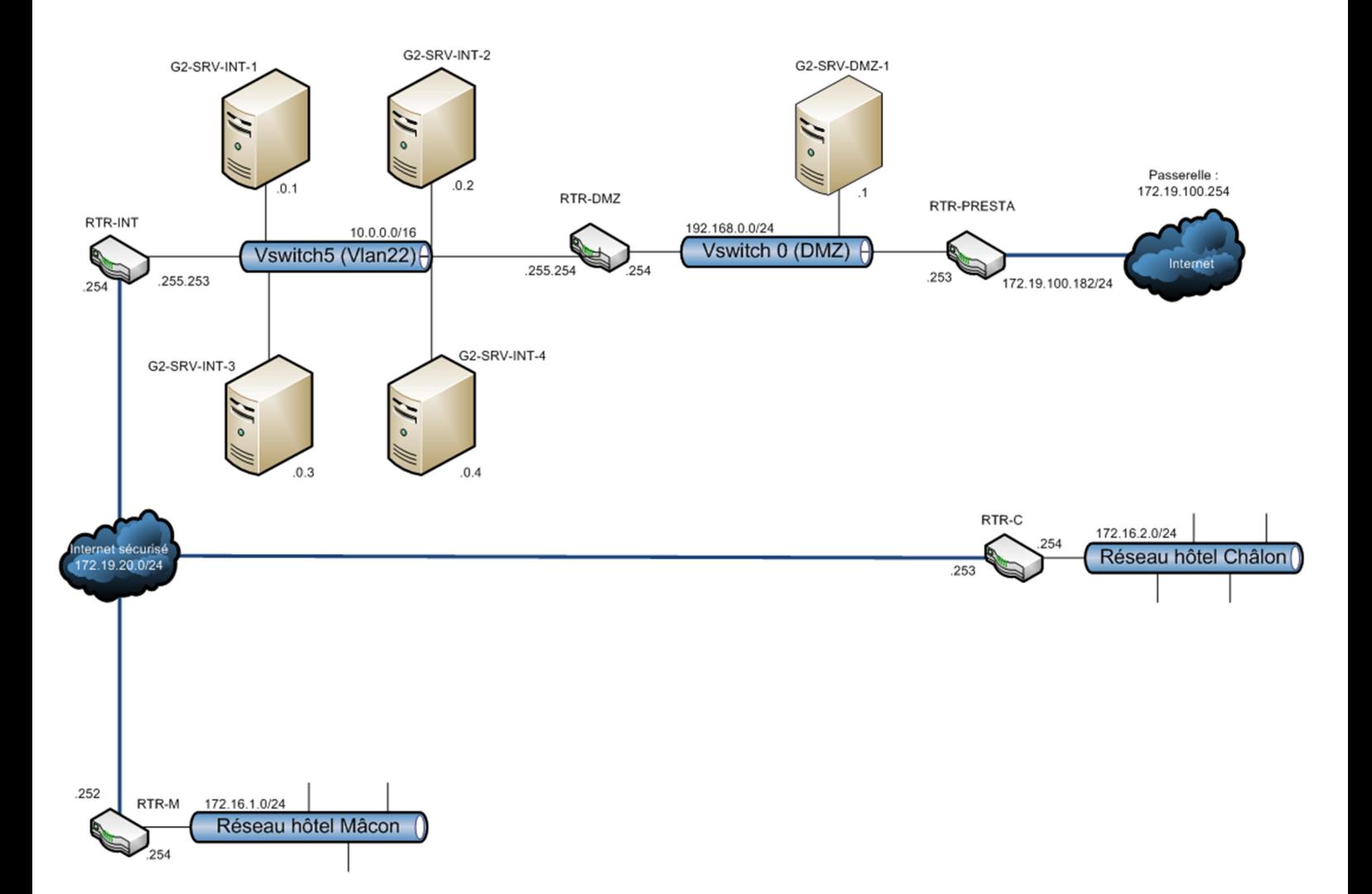

# 3. Création des machines virtuelles

Pour commencer le projet, il nous faut créer des machines virtuelles fonctionnelles, alors pour ça on utilise le logiciel Vsphere.

Nos machines son stocké dans « PPE3-2019-G2 ».

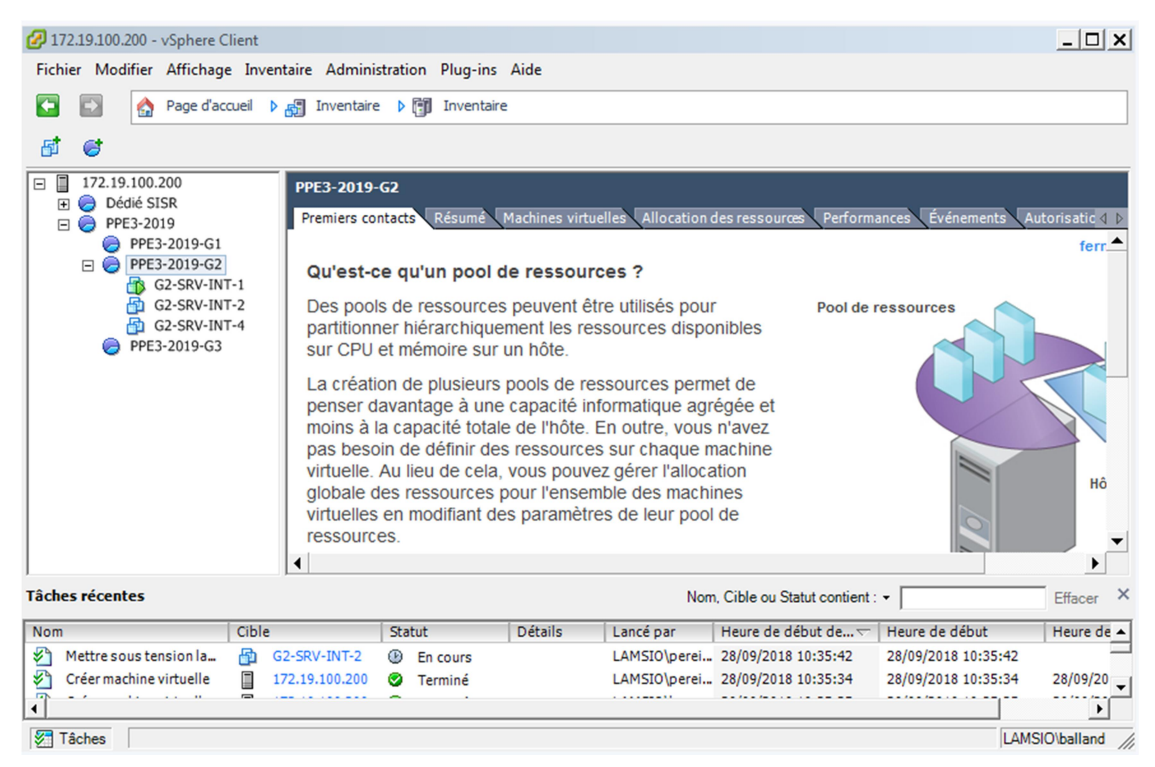

On commence par créer G2-SRV-INT-3, avec une installation Personnalisée.

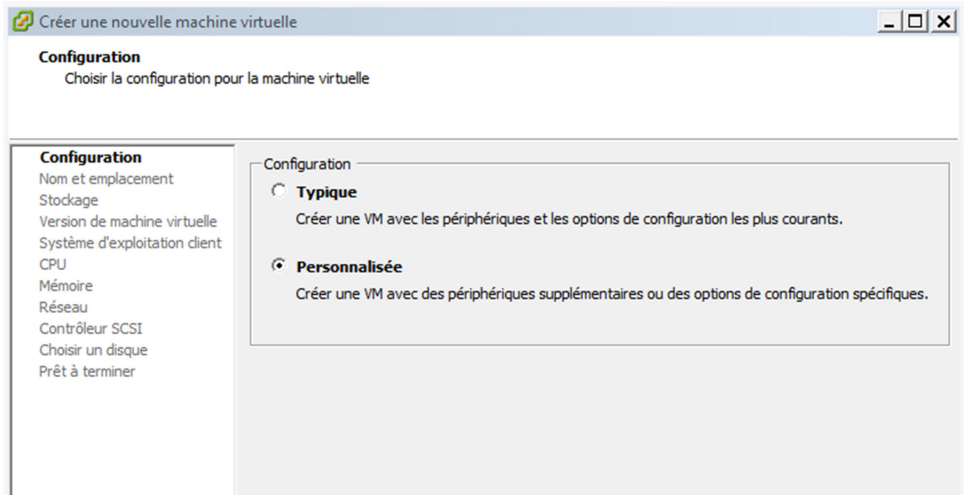

On écrit le nom de la machine et son emplacement.

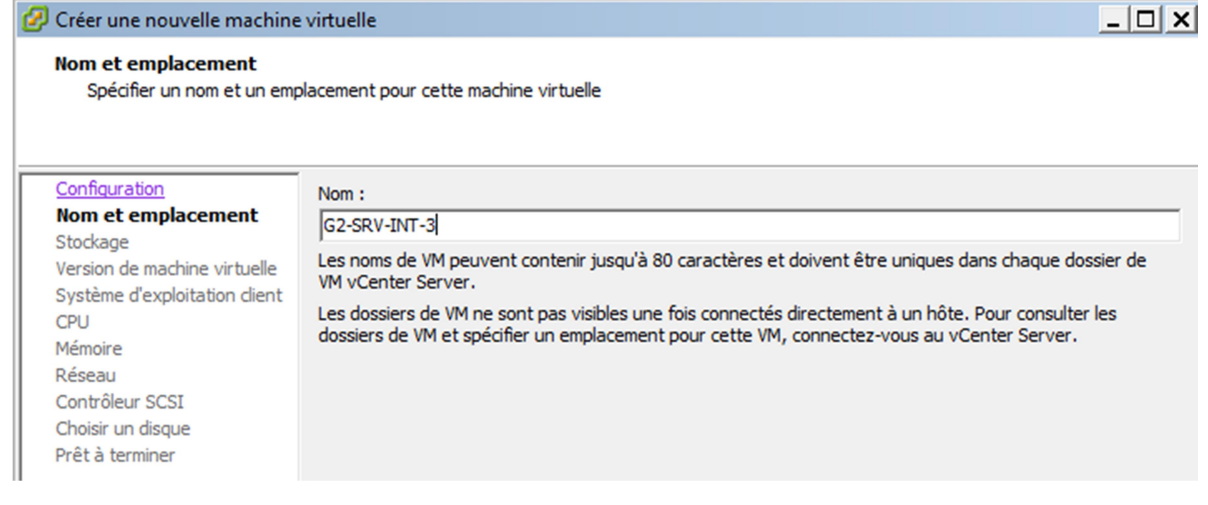

#### On choisit le stockage de destination, « Datastore21 ».

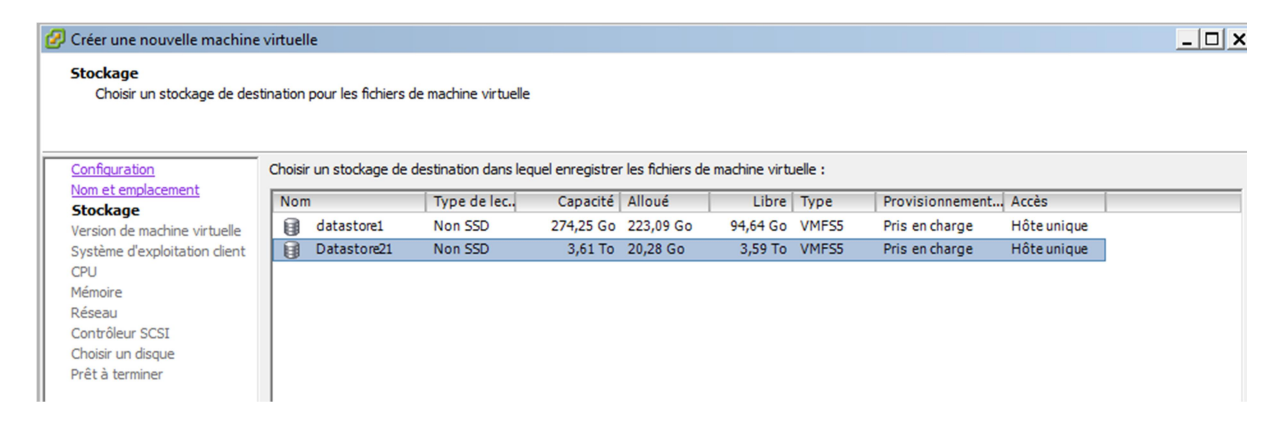

#### Ensuite on choisit la version de la machine virtuelle.

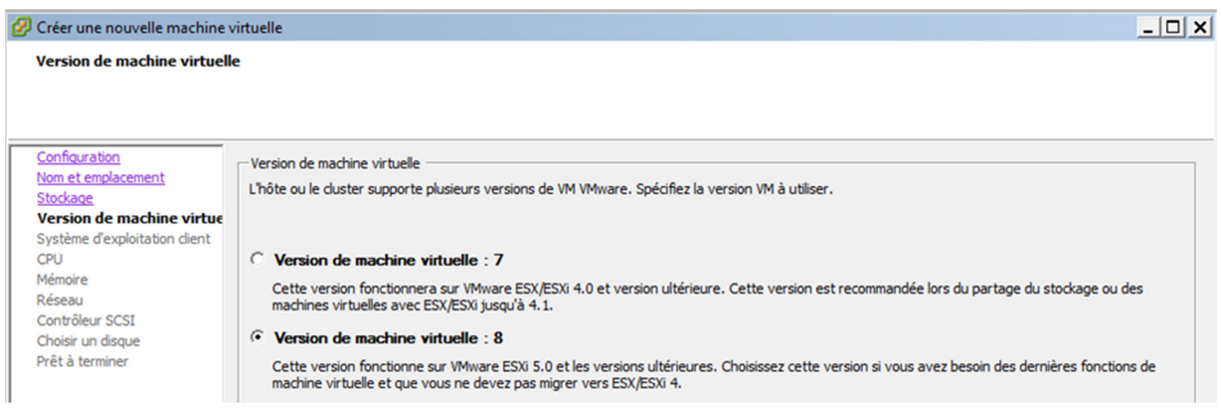

Apres on sélectionne le système d'exploitation, dans notre cas c'est Linux.

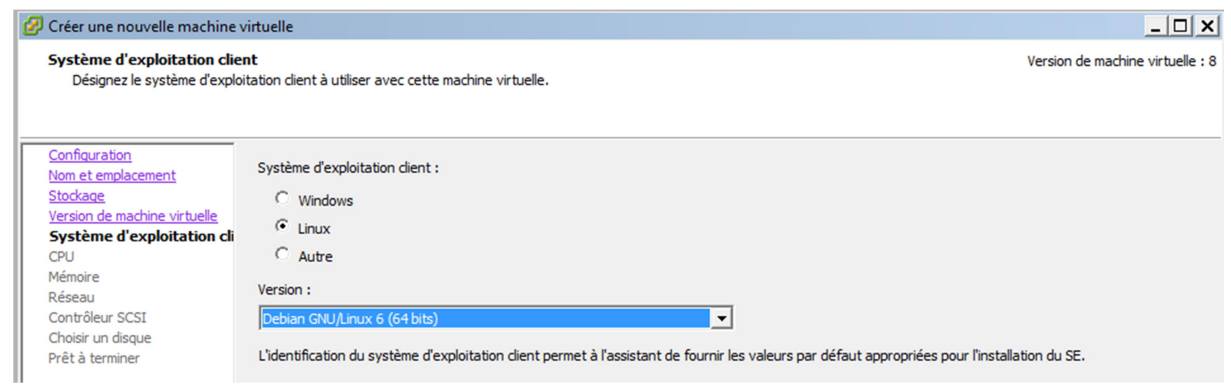

On choisit un noyau et un processeur virtuel.

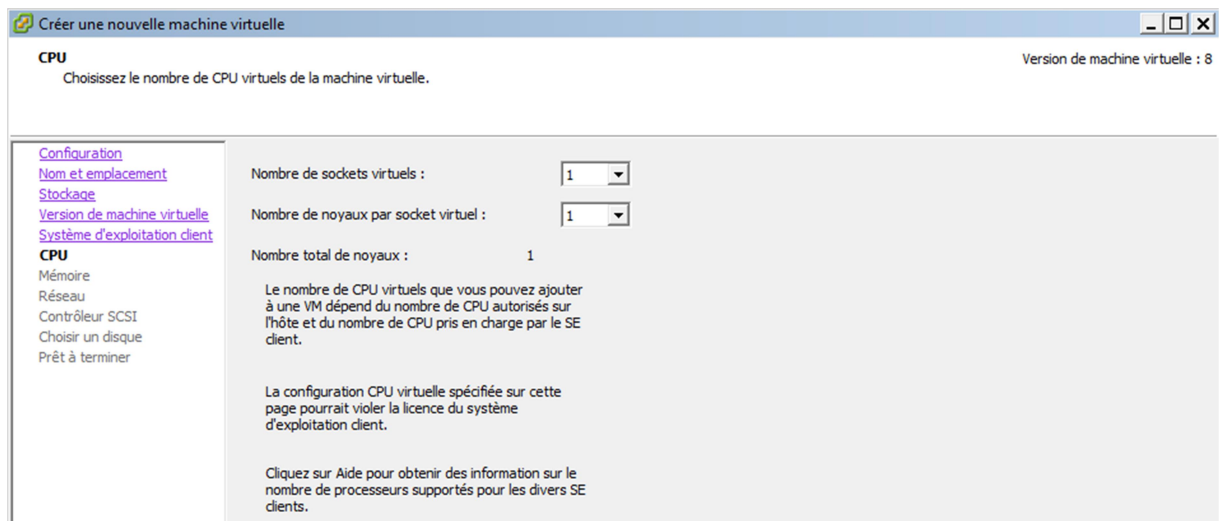

Pour la mémoire vive on sélectionne 1 Go.

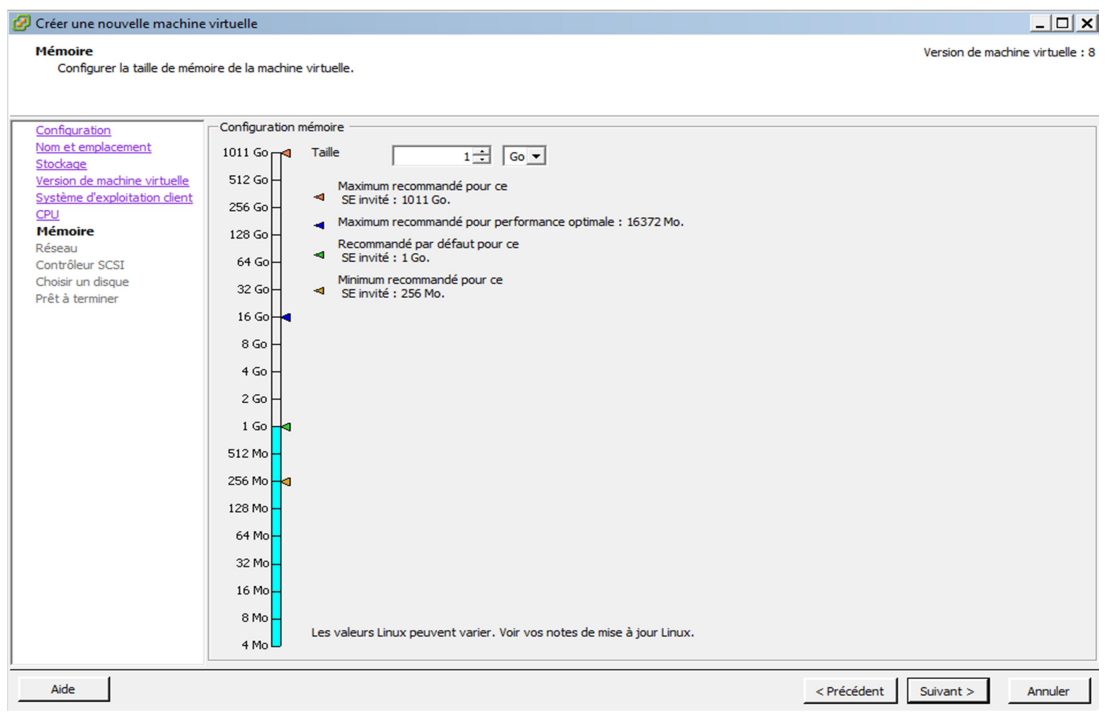

Le type de contrôleur SCSI est « LSI Logic SAS ».

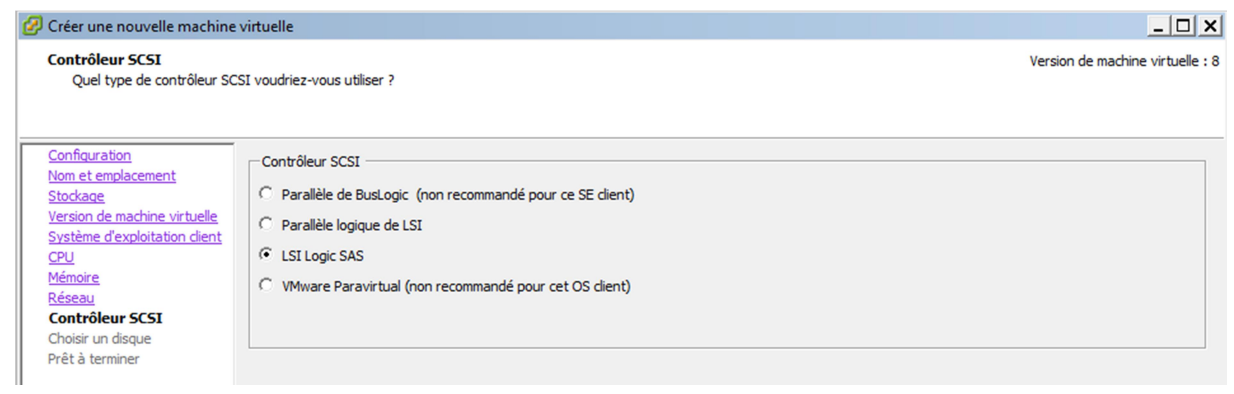

## Ont créé un disque virtuel

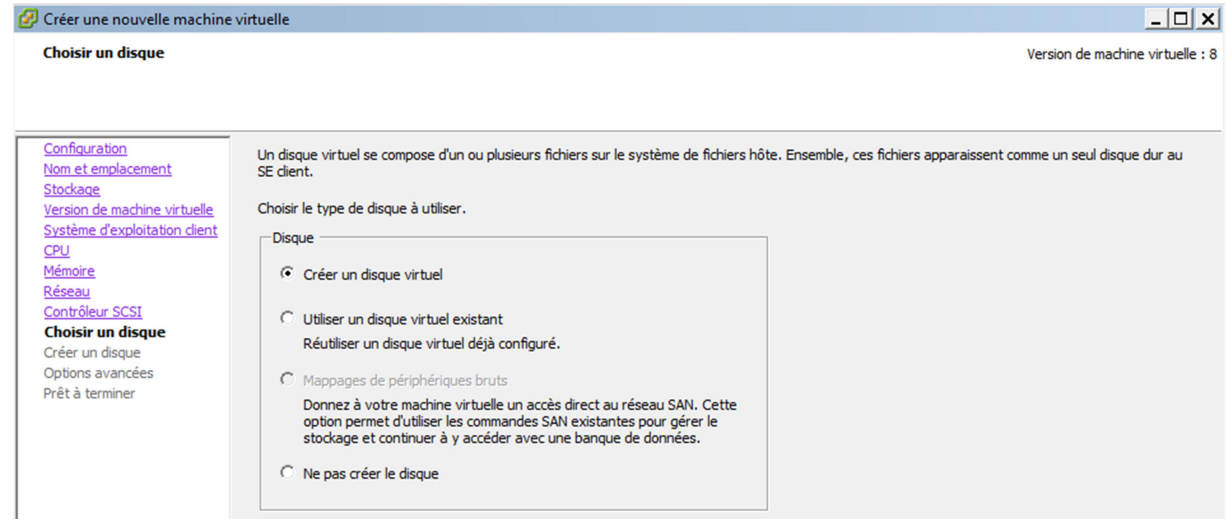

Pour le stockage on a mis 100 en dynamique.

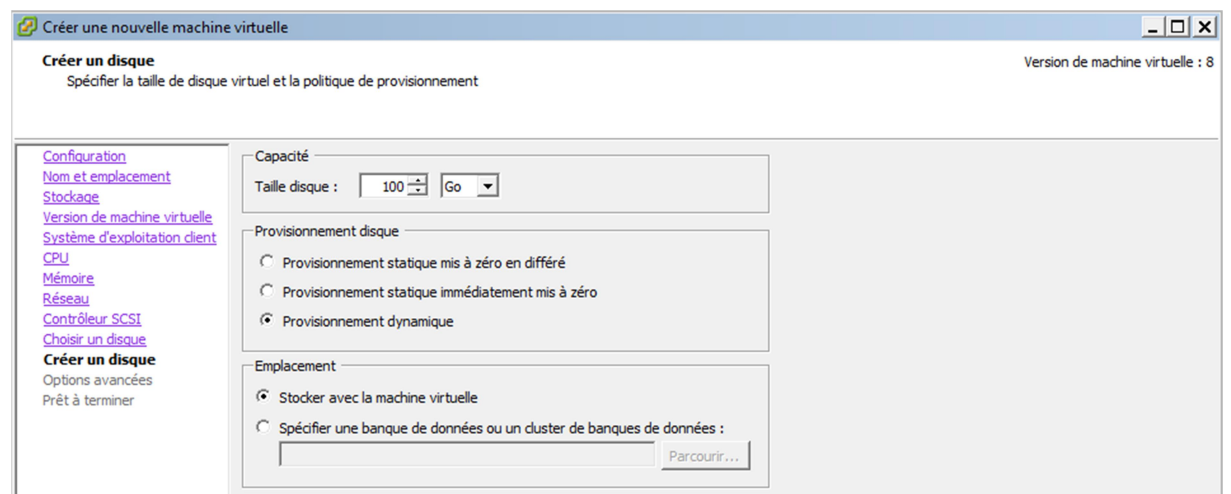

On clique sur « Terminer ».

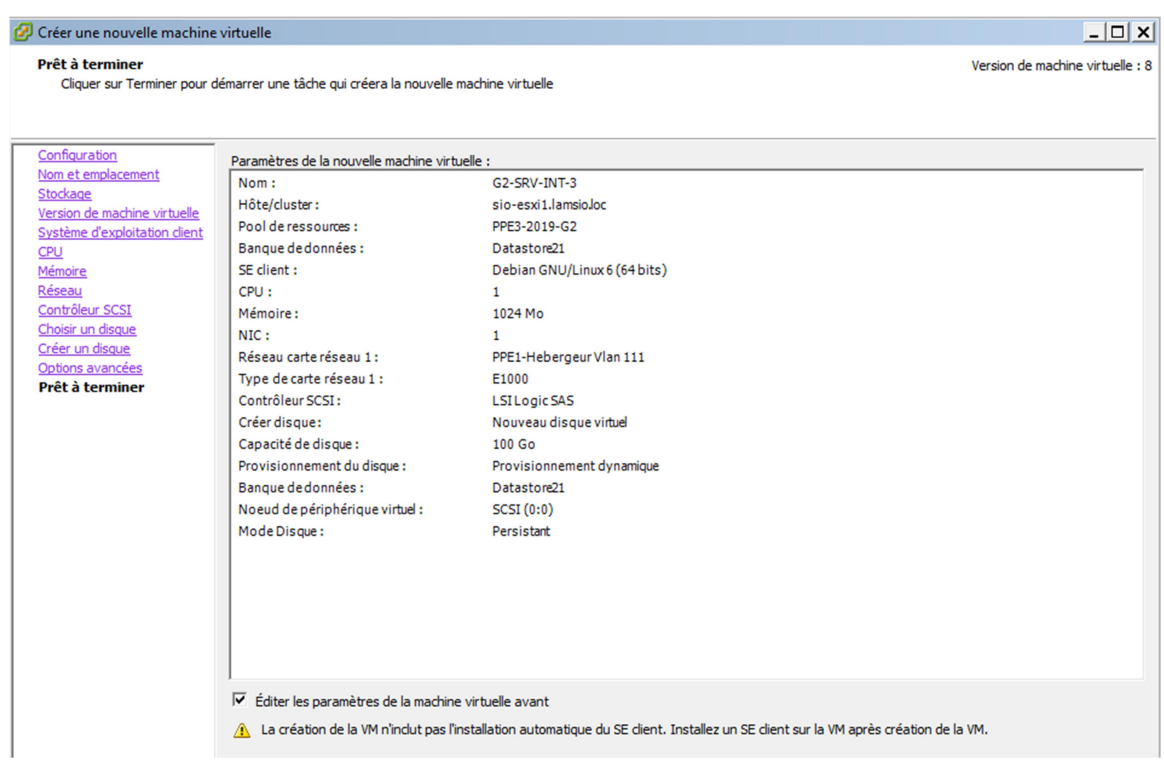

Et puis on monte son ISO.

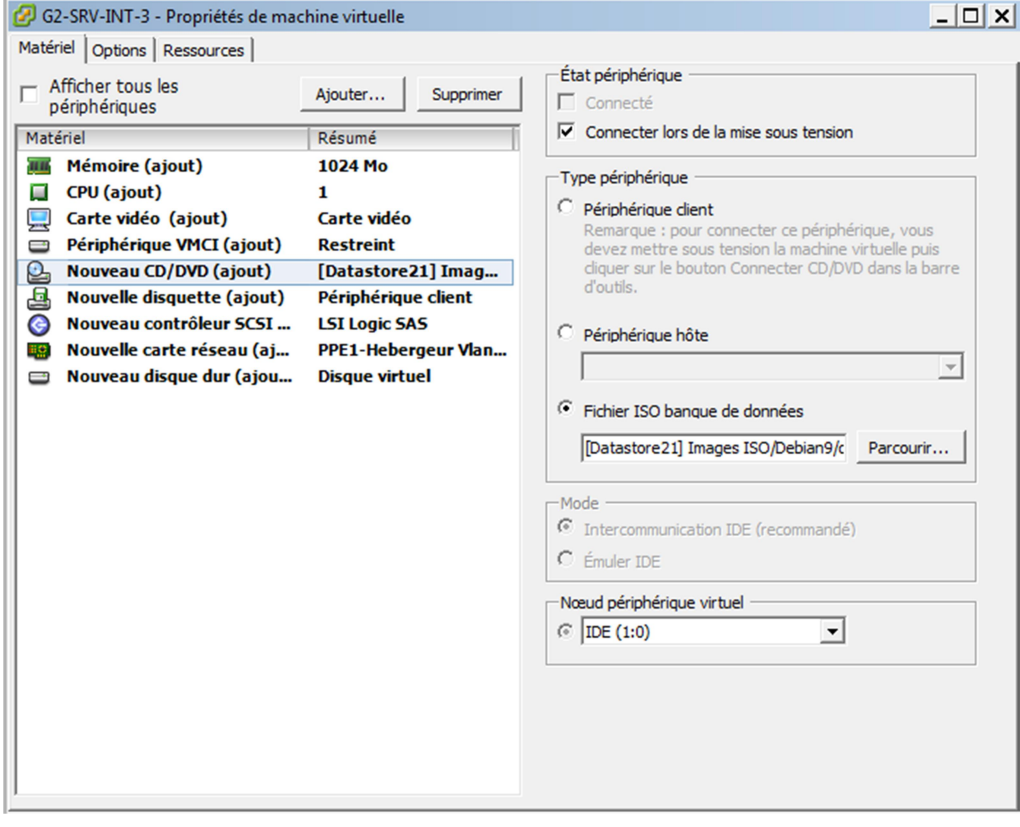

# 4. Configuration IP

Après la création de toutes les machines du réseau, il nous faut entrer leurs configurations IP, notamment en ajoutant la bonne adresse IP, le masque, la passerelle par défaut (routeur le plus proche) et le l'adresse du serveur DNS.

4.1. G2-SRV-INT-1

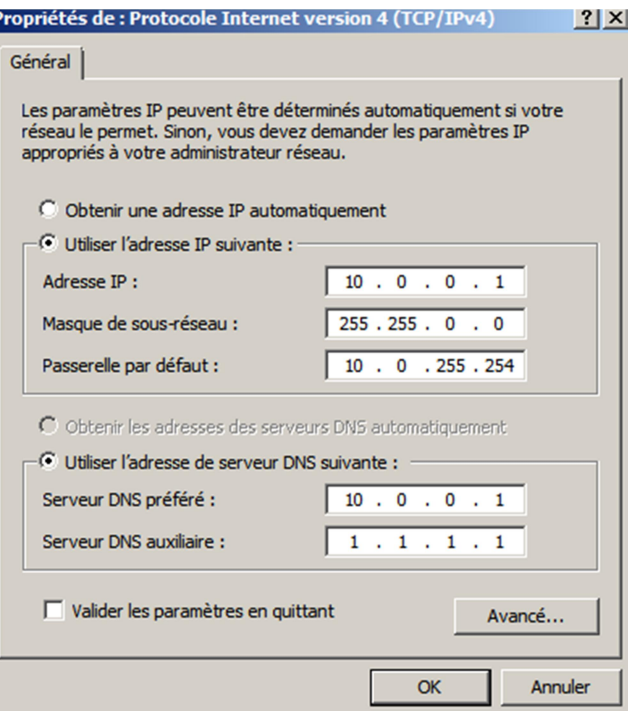

4.2. G2-SRV-INT-2

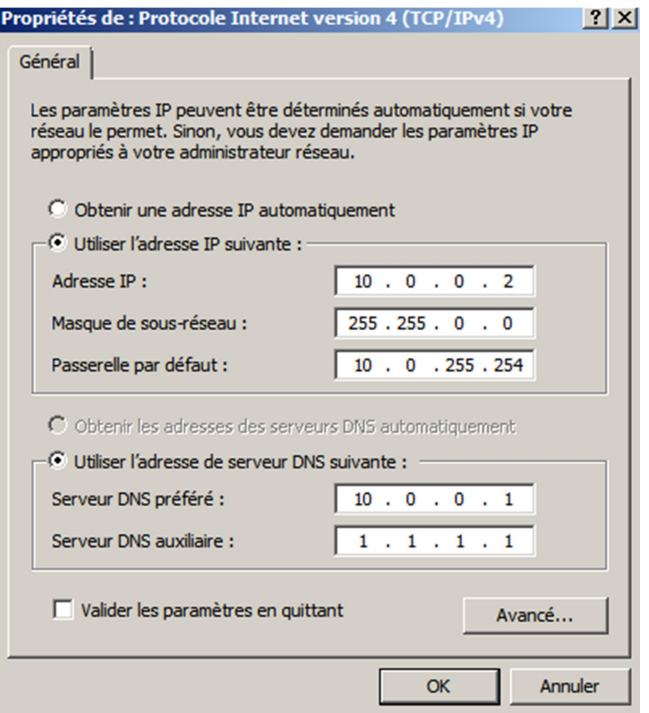

#### 4.3. G2-SRV-INT-3

# The loopback network interface auto lo<br>iface lo inet loopback

#Vswitch5 VLAN22

auto ens32 iface ens32 inet static address 10.0.0.3<br>netmask 255.255.0.0<br>gateway 10.0.0.254

4.4. G2-SRV-INT-4

# The loopback network interface auto lo iface lo inet loopback

auto ens32 iface ens32 inet static address 10.0.0.4<br>netmask 255.255.0.0 gateway 10.0.0.254

#### 4.5. RTR-DMZ

# The loopback network interface auto lo iface lo inet loopback auto ens32 iface ens32 inet static<br>address 10.0.255.254<br>netmask 255.255.0.0

dns-nameservers 1.1.1.1

#auto ens33 #iface ens33 inet static

#### 4.6. RTR-INT

# The loopback network interface auto lo iface lo inet loopback #auto ens32 #iface ens32 inet static auto ens33 iface ens33 inet static<br>address 10.0.255.253<br>netmask 255.255.0.0

#### 4.7. G2-SRV-DMZ-1

# The loopback network interface auto lo iface lo inet loopback auto ens32 iface ens32 inet static address 192.168.0.1<br>netmask 255.255.0.0

#### 4.8. RTR-PRESTA

# The loopback network interface auto lo iface lo inet loopback #Conenxion au réseau BTS SIO (Switch production) auto ens32 iface ens32 inet static address 172.19.100.182 netmask 255.255.255.0 #Connexion au réseau de la DMZ auto ens33 iface ens33 inet static I Locture de 20 lignes 1

# 5. Activer le routage

Ensuite pour que nos serveurs aient accès à internet, on doit activer le routage sur les machines qui font office de routeur. Pour cela, dans le fichier /etc/sysctl.conf, on décommente la ligne « net.ipv4.ip\_forward=1 ».

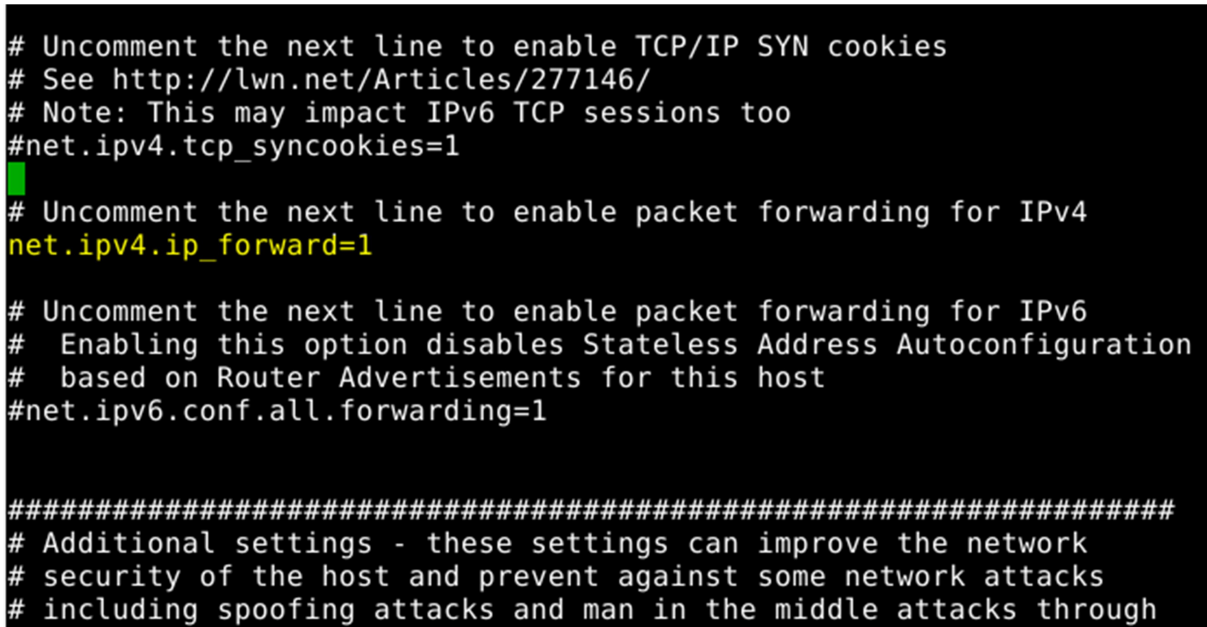

### 6. Dépôts de paquets

Ensuite sur toutes les machines Linux, nous avons mis à jour le fichier /etc/apt/sources.list afin que le système recherche les paquets sur les serveurs web et non plus sur le support optique.

```
# deb cdrom: [Debian GNU/Linux 9.2.1 _Stretch - Official amd64 xfce-CD Binary$
#deb cdrom: [Debian GNU/Linux 9.2.1 Stretch - Official amd64 xfce-CD Binary-$
deb http://deb.debian.org/debian/ stretch main
# Line commented out by installer because it failed to verify:
#deb http://security.debian.org/debian-security stretch/updates main<br># Line commented out by installer because it failed to verify:
#deb-src http://security.debian.org/debian-security stretch/updates main
# stretch-updates, previously known as 'volatile'
# A network mirror was not selected during install. The following entries
 are provided as examples, but you should amend them as appropriate
 for your mirror of choice.
```
# 7. Activer la NAT

Sur RTR-PRESTA on ajoute une commande pour faire de la translation d'adresses.

```
#Connexion au réseau de la DMZ
auto ens33
iface ens33 inet static
address 192.168.0.253
netmask 255.255.255.0
dns-servers 1.1.1.1
ipatables -t nat -A POSTROUTING -o ens32 -j MASQUERADE<br>post-up route add -net 172.16.1.0 netmask 255.255.255.0
```
# 8. Routes

Pour que les routeurs puissent communiquer entre eux, on ajoute des routes dans les fichiers interfaces des routeurs du réseau avec la commande nano /etc/network/interfaces.

Routeur : RTR-PRESTA

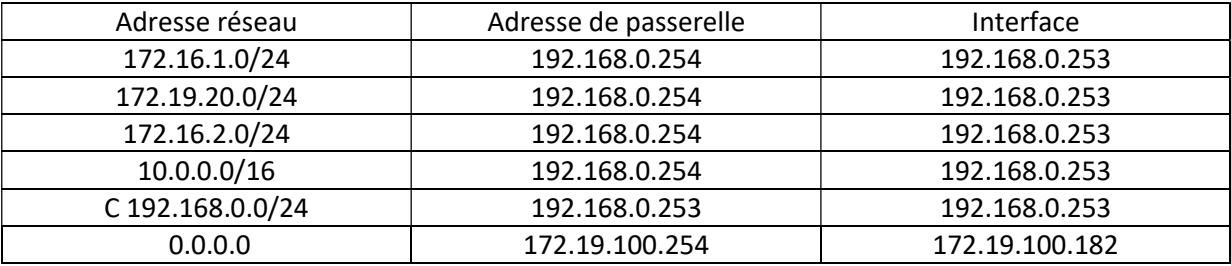

Routeur : RTR-DMZ

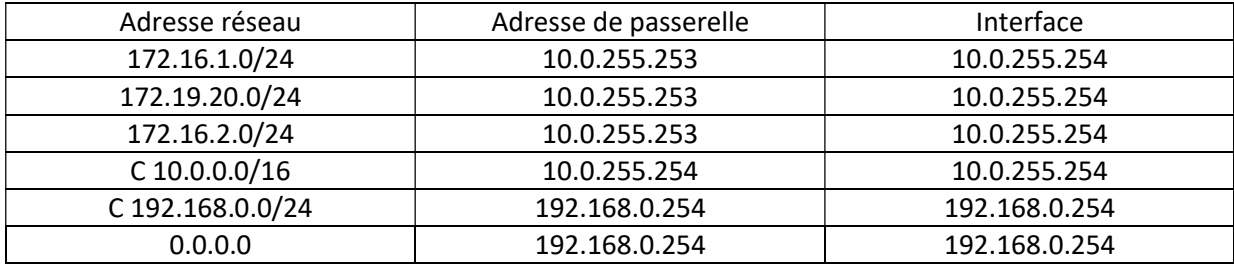

#### Routeur : RTR-INT

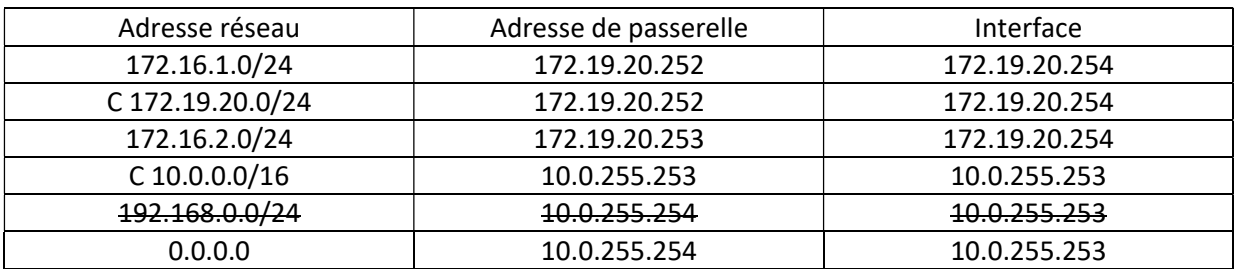

#### Routeur : RTR-M

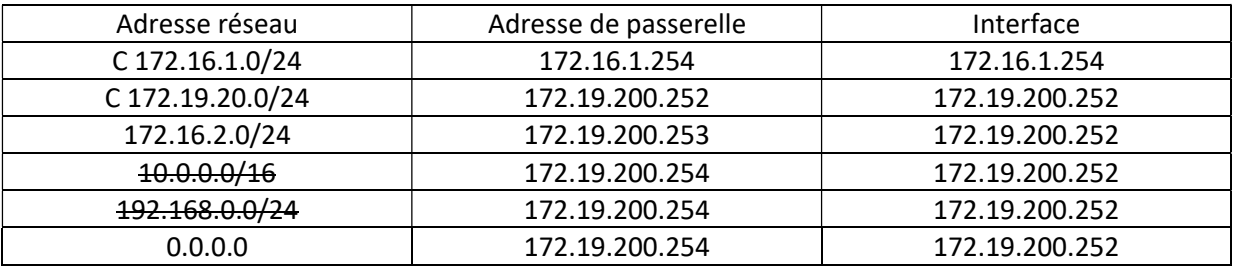

Routeur : RTR-C

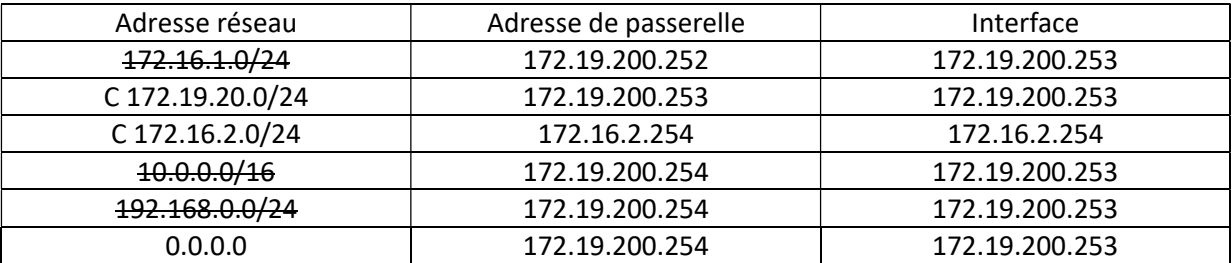

Dans un premier temps nous avons répertorié toutes les routes pour chaque routeur, puis nous les avons agrégées.